# **Connect Care Provider Portal**

**How to access the portal** 

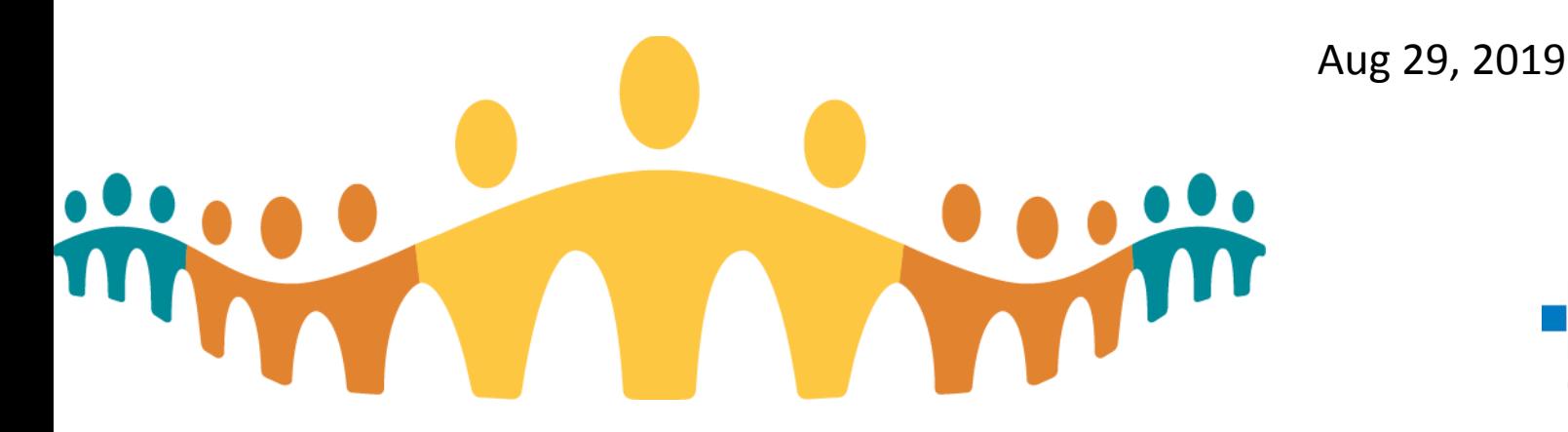

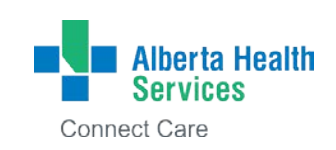

## **#1 – Access the User Access Portal (UAP) via web browser:**

Users could access this website via their "Favorites", "Bookmarks" or other internet shortcut options.

https://uat-myapps.albertahealthservices.ca/

ENTER the Unified Access Portal (UAP) URL into any internet browser https://uat-myapps.albertahealthservices.ca/ The UAP two factor authentication page will open

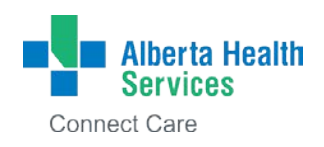

# **#2 – Enter Active Directory (AD) credentials and SecurID FOB/soft token passcode**

#### Credentials and fobs will be provided/validated during the provisioning process.

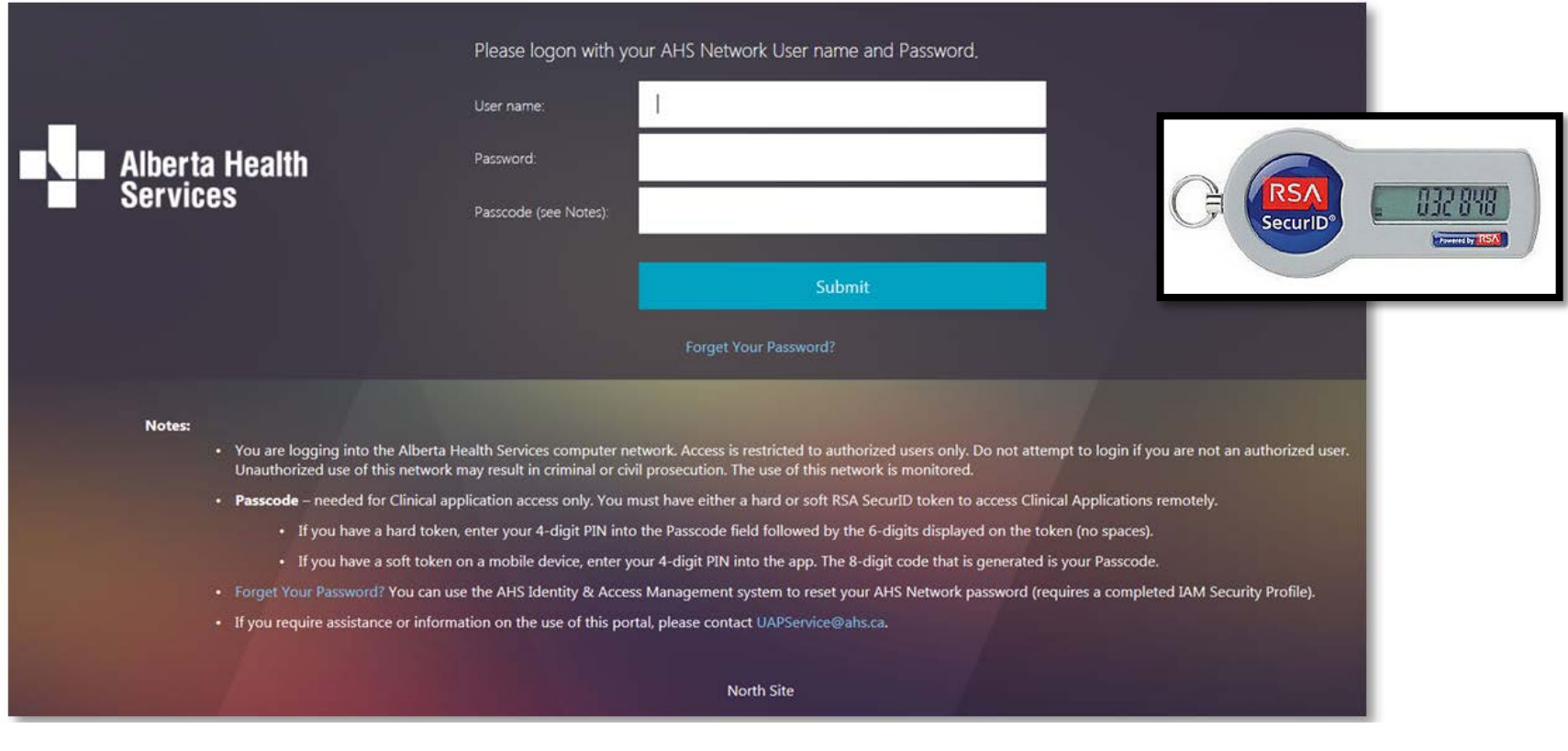

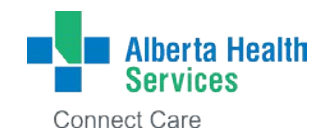

### **#3 – Click on AHS Provider Portal icon**

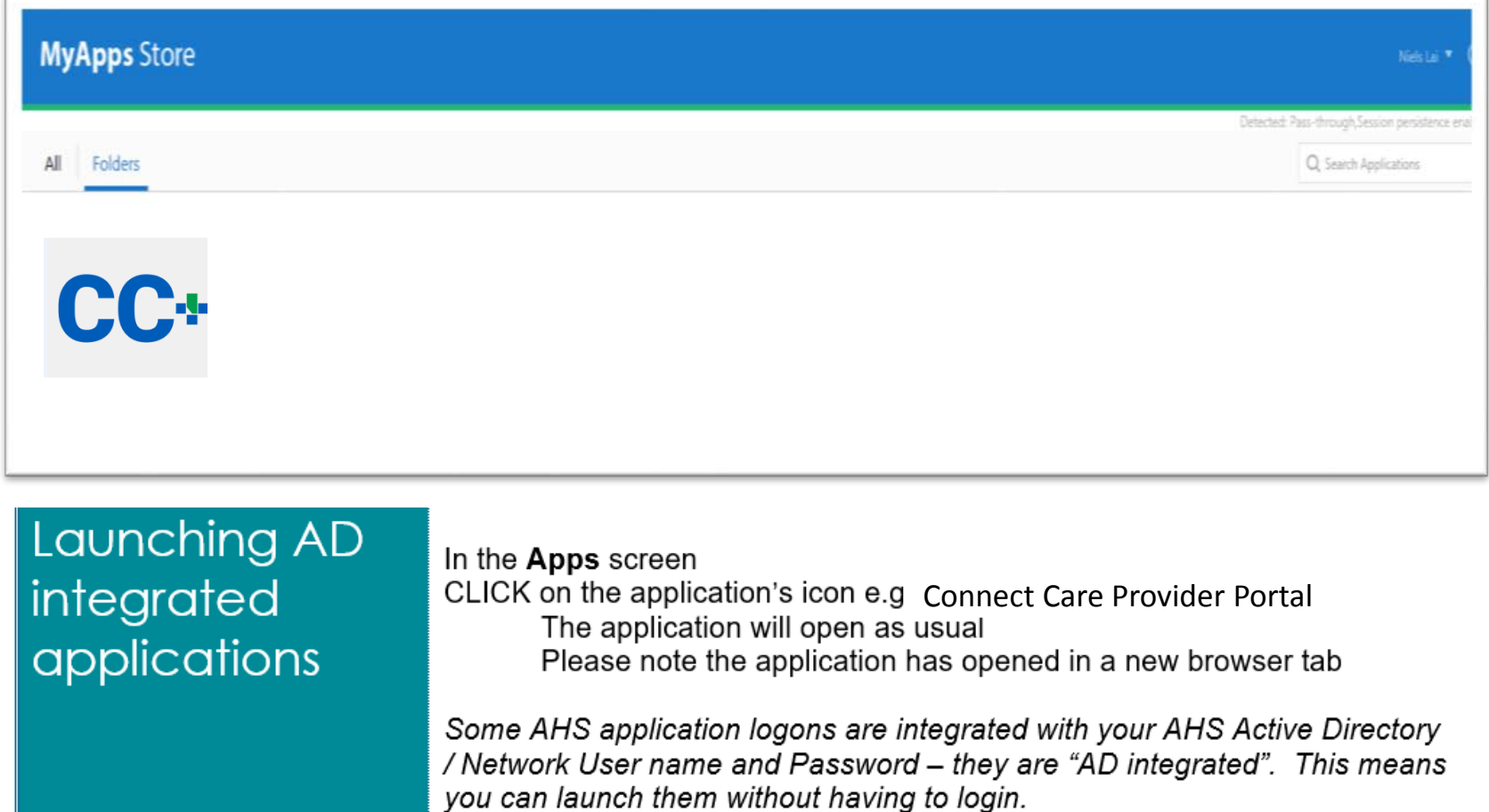

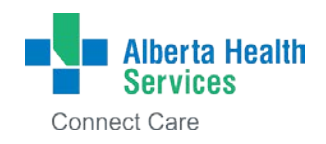

# **Accessing the Connect Care Provider Portal**

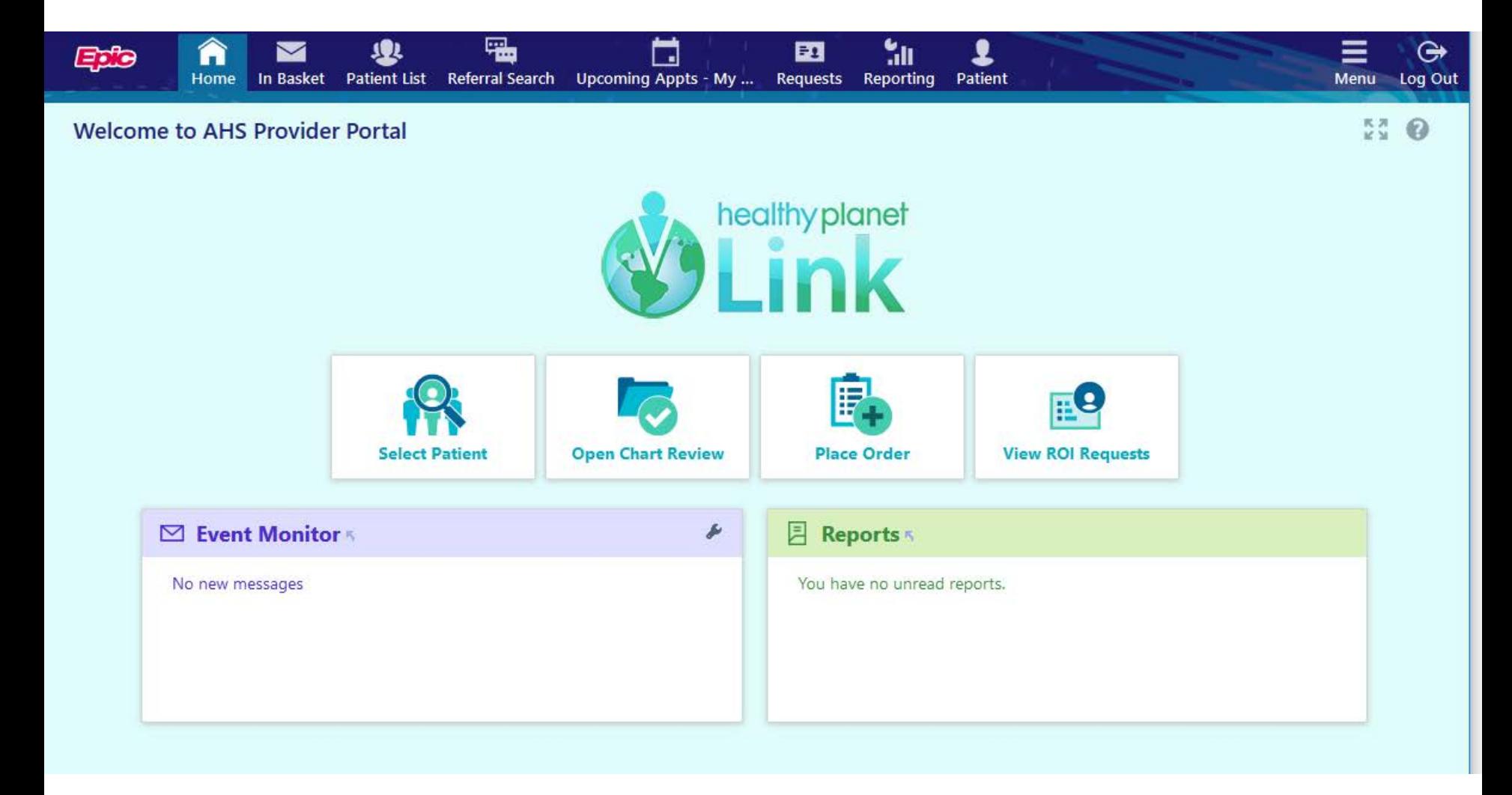

Look and feel design is not complete

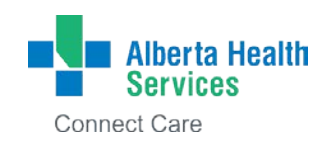